# Lexis Advance® Find the Best Authority for Your Research Assignments

You may not have a citation to start more complex research assignments. Instead you'll have a set of facts and legal terms of art. The Lexis Advance® search box makes finding the most relevant supporting authority for your assignment with facts and legal terms as easy as 1 – 2 – 3, or Search – Tab – Filter.

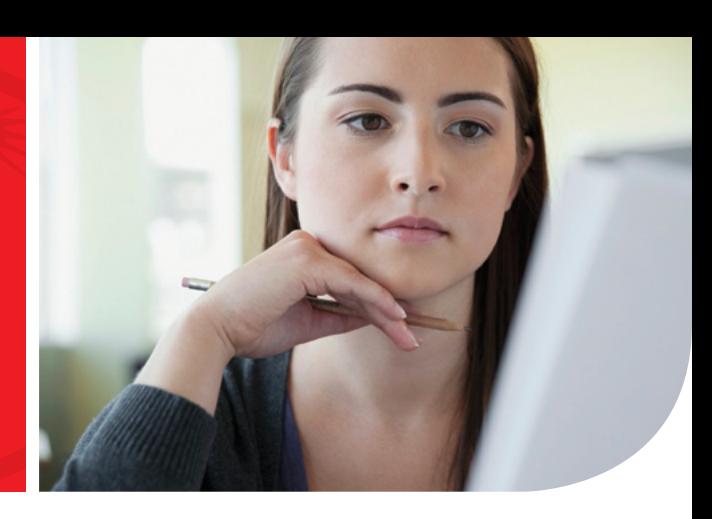

## Search – Tab – Filter

If you've searched Amazon.com® for merchandise, then you already know how to conduct legal research with Lexis Advance®. Use this easy 3 step process for all your research requests to quickly find the most relevant supporting authority.

#### 1. Search

Just like on Amazon.com, start with a broad search of all Lexis Advance legal, news and business sources to ensure you have a comprehensive set of cases, statutes, secondary and other important sources for your research assignment.

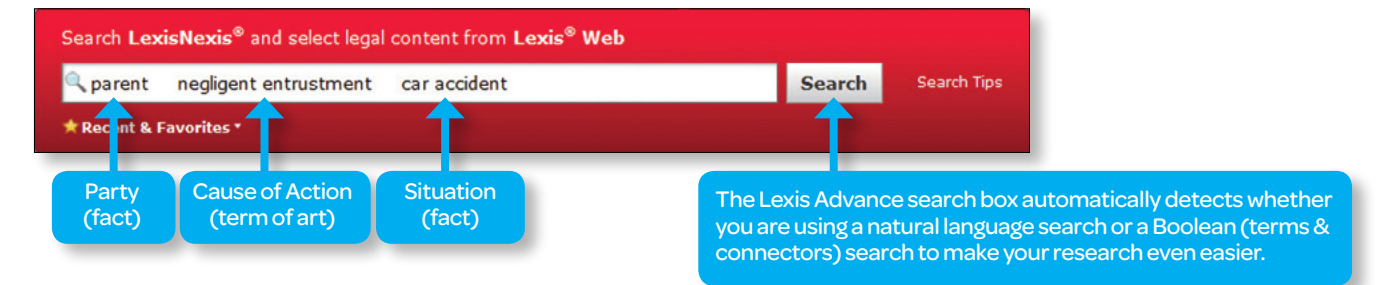

### 2. Tab

Next use the "Content Tabs" across the top of your results page to limit them to a specific type of source.

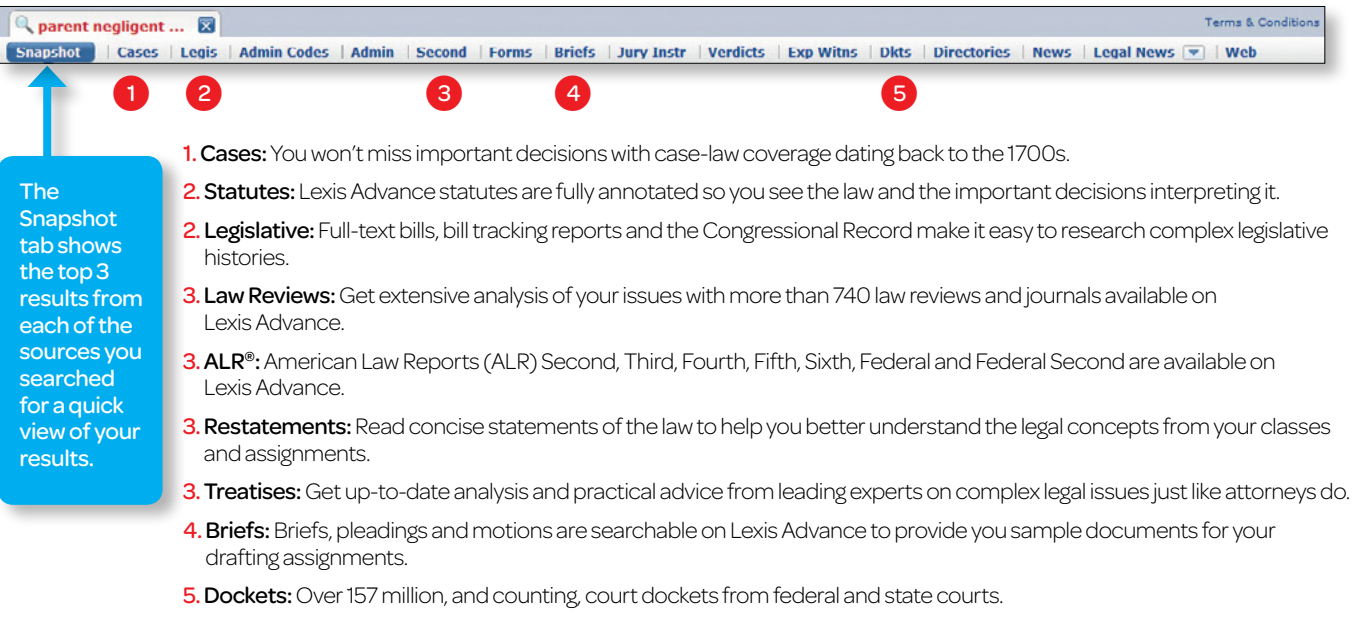

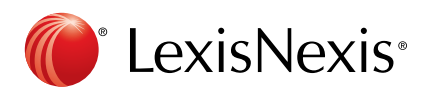

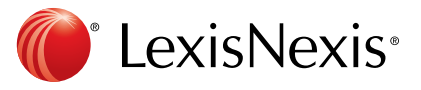

#### 3. Filter

Narrow your results to the most relevant using the intuitive Lexis Advance filters. Filters appear to the left of your search results, and vary by source. Combining a few filters will quickly get you to the most relevant authority for your research assignment.

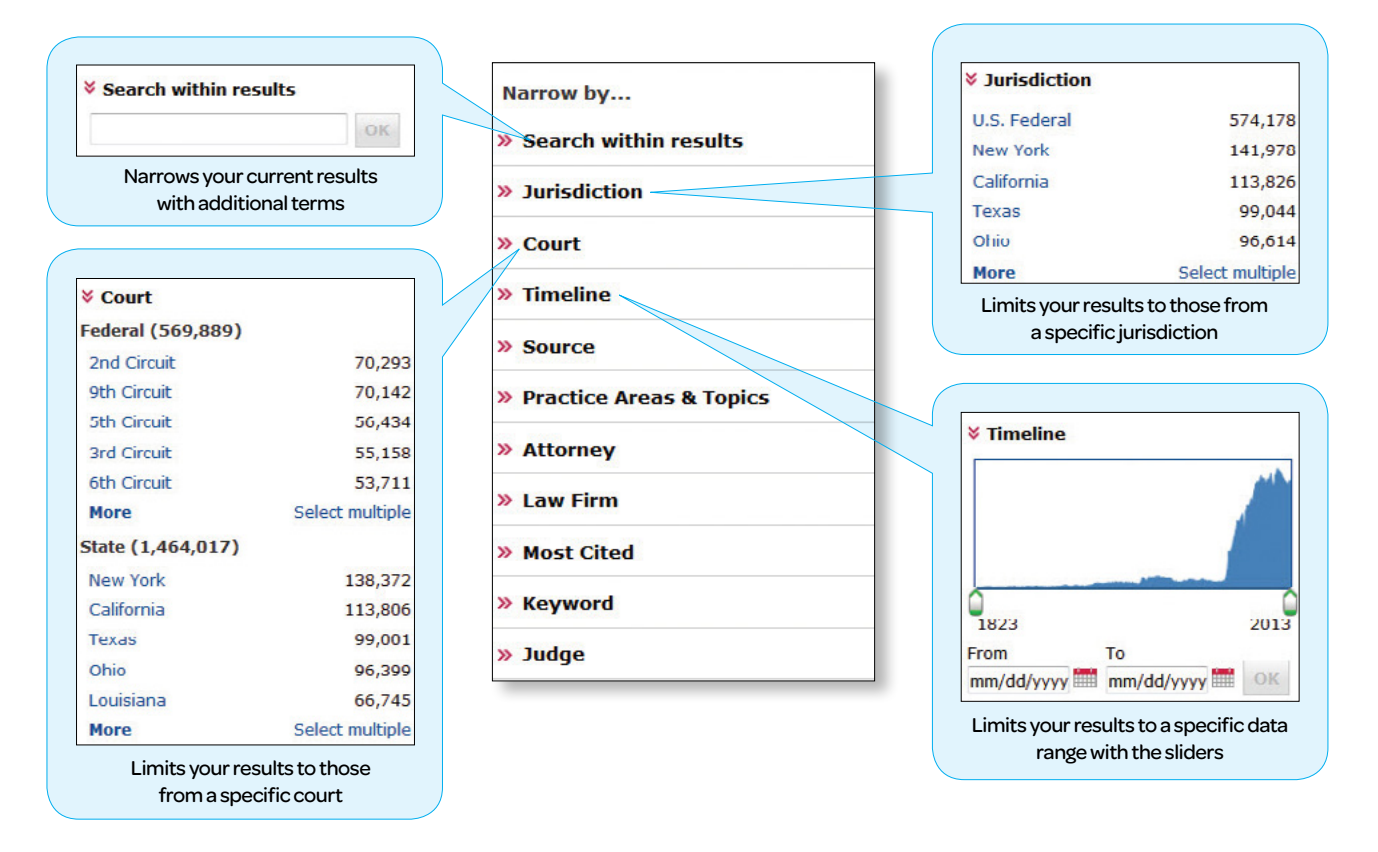

#### *Shepardize*® and you'll find more relevant supporting authority:

After completing your research, use the *Shepard's*® Citations Service to ensure you aren't missing anything. Just like searching, it's as easy as *Shepardize* – Tab – Filter to determine which cases are the most persuasive, and to find additional supporting authority.

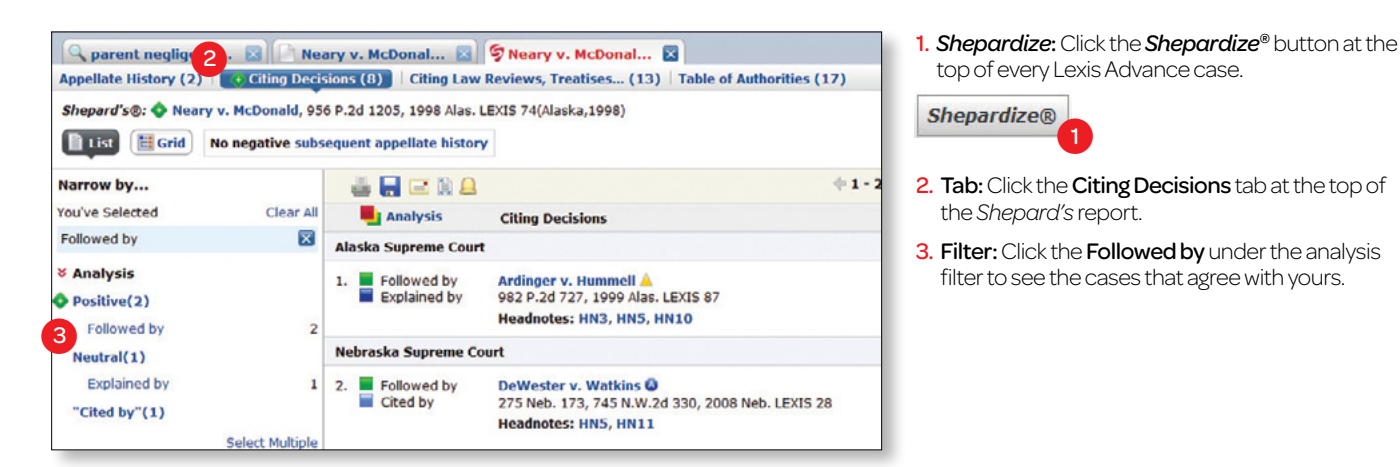

LexisNexis, Lexis Advance, *Shepard's, Shepardize* and the Knowledge Burst logo are registered trademarks of Reed Elsevier Properties Inc., used under license. ALR is a registered trademark of West Publishing Corporation. Other products or services may be trademarks or registered trademarks of their respective companies. © 2013 LexisNexis. All rights reserved.